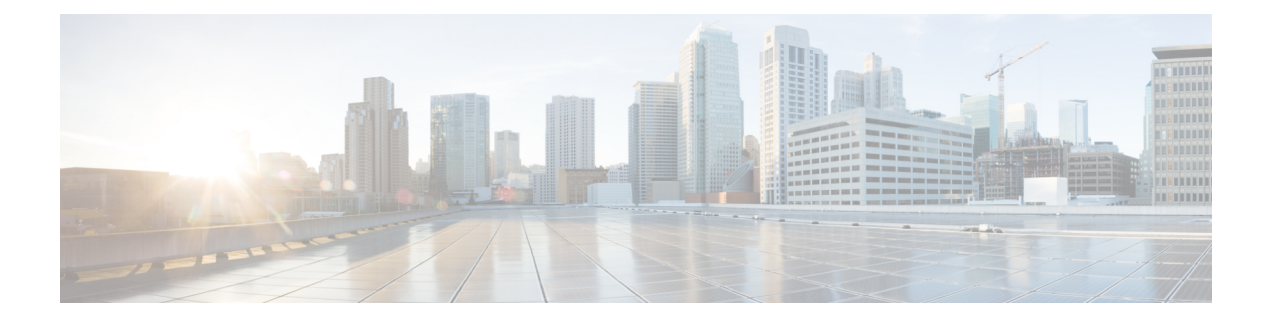

# **Configuring IP Fabric for Media**

This chapter describes how to configure the Cisco Nexus 9200 Series switches for Cisco's IP fabric for media solution.

- [Prerequisites,](#page-0-0) page 1
- Guidelines and [Limitations,](#page-0-1) page 1
- [Configuring](#page-1-0) NBM, page 2
- [Configuring](#page-4-0) PTP for Media, page 5
- [Configuration](#page-7-0) Example, page 8
- Related [Documentation,](#page-7-1) page 8

## <span id="page-0-0"></span>**Prerequisites**

Cisco's IP fabric for media solution has the following prerequisites:

- The Cisco Nexus 9200 Series switches must be running Cisco NX-OS Release 7.0(3)I4(2) or a later release.
- TCAM carving must be configured on the spine switch and each leaf switch using the **hardware access-list tcam regioning-ifacl 2048** command. The following example shows how you might provision the TCAM. For more information on TCAM carving, see the Cisco Nexus 9000 Series NX-OS [Security](http://www.cisco.com/c/en/us/td/docs/switches/datacenter/nexus9000/sw/7-x/security/configuration/guide/b_Cisco_Nexus_9000_Series_NX-OS_Security_Configuration_Guide_7x/b_Cisco_Nexus_9000_Series_NX-OS_Security_Configuration_Guide_7x_chapter_01001.html) [Configuration](http://www.cisco.com/c/en/us/td/docs/switches/datacenter/nexus9000/sw/7-x/security/configuration/guide/b_Cisco_Nexus_9000_Series_NX-OS_Security_Configuration_Guide_7x/b_Cisco_Nexus_9000_Series_NX-OS_Security_Configuration_Guide_7x_chapter_01001.html) Guide.

```
hardware access-list tcam region ing-l2-qos 0
hardware access-list tcam region ing-l3-vlan-qos 256
hardware access-list tcam region ing-racl 256
hardware access-list tcam region ing-ifacl 2048
```
# <span id="page-0-1"></span>**Guidelines and Limitations**

Cisco's IP fabric for media solution has the following guidelines and limitations:

- Only the Cisco Nexus 9236C and 9272Q can be spine switches.
- Only the Cisco Nexus 9236C, 9272Q, and 92160YC-X can be leaf switches.
- The number of leaf switches depends on the number of uplinks used and the number of ports available on the spine switch.
- The uplink bandwidth from each leaf switch must be equal to the bandwidth provided to the endpoints.
- If possible, Cisco recommends overprovisioning uplinks to account for failures.
- As a best practice, use Layer 3 ports that go to the endpoints with a /30 mask. Assign one IP address to the endpoint and another to the switch interface.
- Cisco recommends that you choose the maximum bandwidth per flow. A constant or almost constant bandwidth rate is assumed. If you expect bursts of traffic in your IP fabric, consider reserving this value at a peak rate to prevent congestion.
- No two sources can transmit to the same multicast group at the same time. Also, when a given source stops transmitting traffic, the multicast group must time out before a new source can start transmitting to the same group.

## <span id="page-1-0"></span>**Configuring NBM**

### **Licensing Requirements**

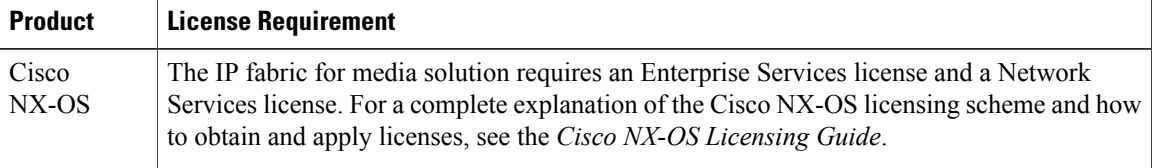

### **Configuring NBM**

After you have set up the IP fabric, you must enable the NBM feature and set the flow bandwidth on the spine switch and each leaf switch. The NBM feature ensures that the bandwidth that is coming into the fabric is exactly the same as the bandwidth that is going out.

#### **Before You Begin**

Enable the SPT threshold infinity using the **ip pim spt-threshold infinity** command.

#### **Procedure**

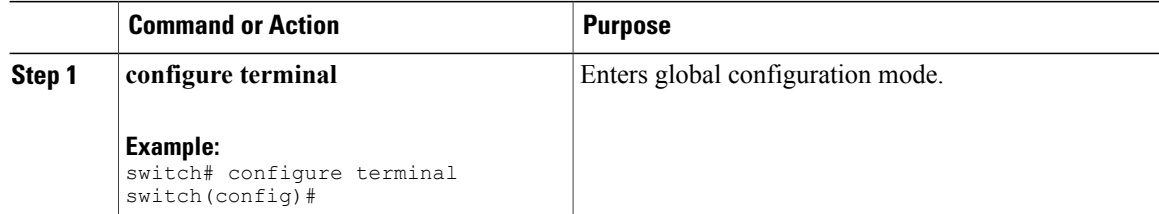

 $\mathbf I$ 

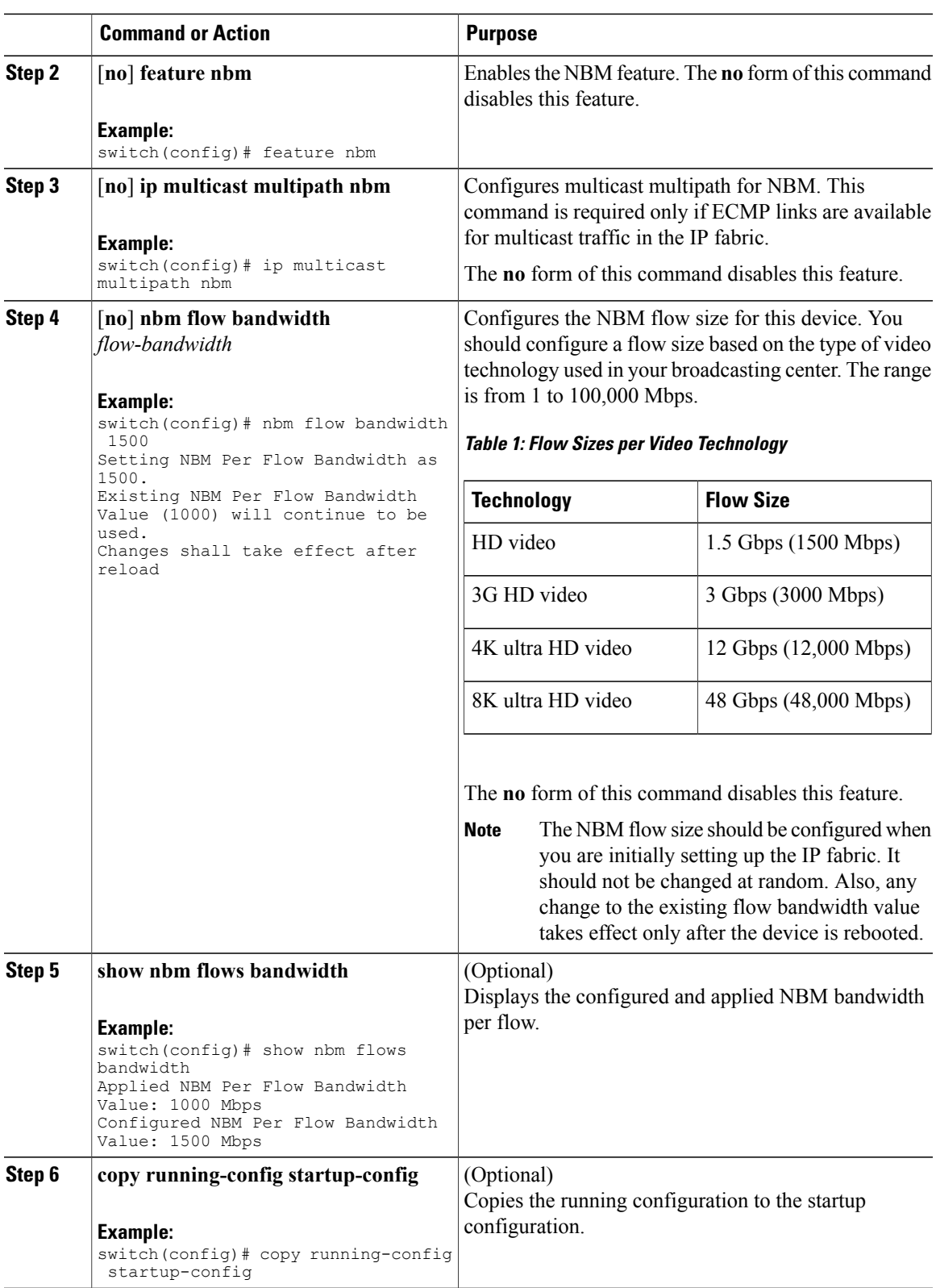

Π

### **Verifying the NBM Configuration**

To display the NBM configuration information, perform one of the following tasks:

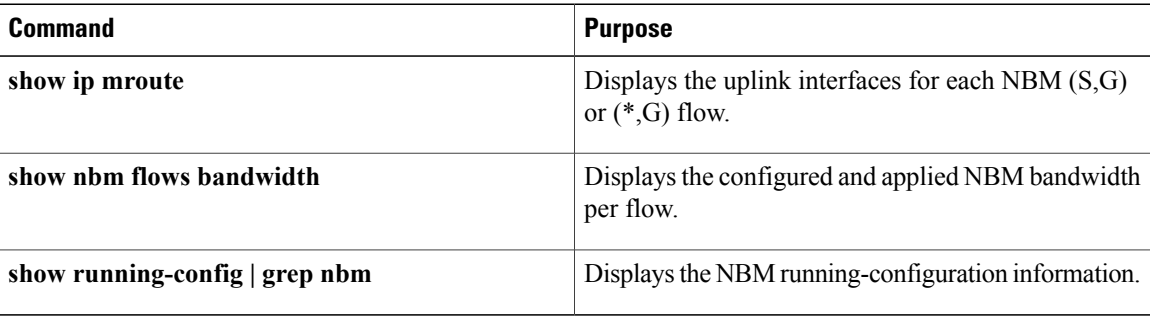

### **Displaying NBM Flows and Flow Statistics**

To display the NBM flows and flow statistics, perform one of the following tasks:

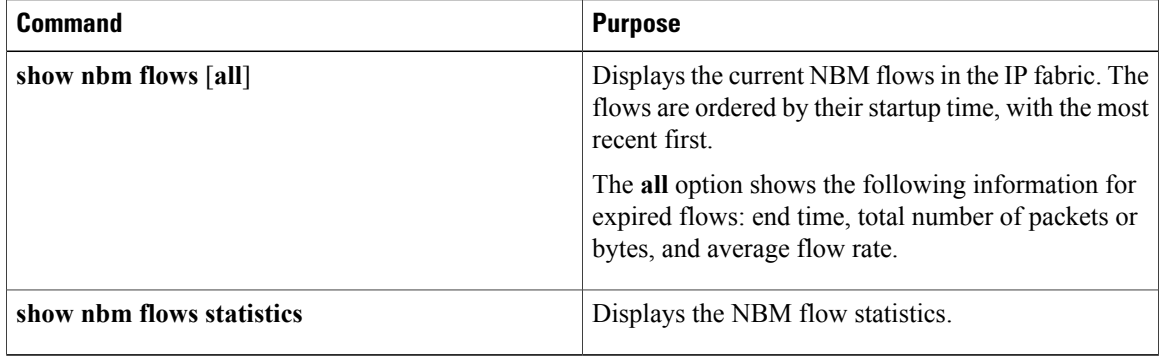

The following example shows sample output for the **show nbm flows** command:

switch# **show nbm flows**

| NBM Active flow(s)  |                           |  |  |             |               |         |         |
|---------------------|---------------------------|--|--|-------------|---------------|---------|---------|
| Start-Time Src-Port |                           |  |  | Mcast-Group | $Src-IP$      | $T-4-S$ | $T.4-D$ |
|                     | 06/17 01:27:11. 53 Eth1/2 |  |  | 225.0.0.9   | 192.168.102.2 | 1024    | 1024    |
|                     | 06/17 01:27:11. 52 Eth1/2 |  |  | 225.0.0.8   | 192.168.102.2 | 1024    | 1024    |
|                     | 06/17 01:27:11. 51 Eth1/2 |  |  | 225.0.0.7   | 192.168.102.2 | 1024    | 1024    |
|                     | 06/17 01:27:11. 50 Eth1/2 |  |  | 225.0.0.6   | 192.168.102.2 | 1024    | 1024    |
|                     | 06/17 01:27:11. 50 Eth1/2 |  |  | 225.0.0.4   | 192.168.102.2 | 1024    | 1024    |
|                     | 06/17 01:27:11. 50 Eth1/2 |  |  | 225.0.0.3   | 192.168.102.2 | 1024    | 1024    |
|                     | 06/17 01:27:11. 49 Eth1/2 |  |  | 225.0.0.2   | 192.168.102.2 | 1024    | 1024    |
|                     | 06/17 01:27:11. 49 Eth1/2 |  |  | 225.0.0.1   | 192.168.102.2 | 1024    | 1024    |
|                     | 06/17 01:27:11. 49 Eth1/2 |  |  | 225.0.0.0   | 192.168.102.2 | 1024    | 1024    |
|                     |                           |  |  |             |               |         |         |

The following example shows sample output for the **show nbm flows statistics** command:

switch# **show nbm flows statistics**

NBM Flow Statistics

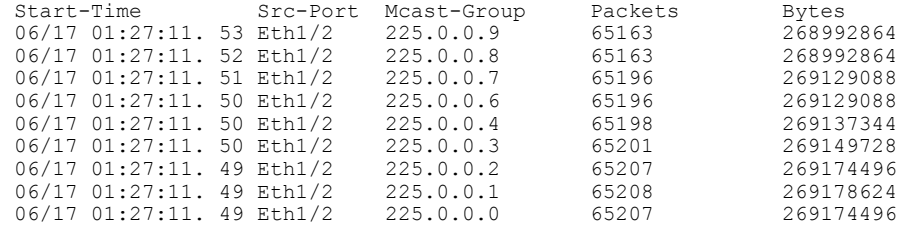

## <span id="page-4-0"></span>**Configuring PTP for Media**

Cisco's IP fabric for media solution supports the following IEEE 1588 PTP profiles:

- Audio Engineering Society 67 profile (AES67) For high-performance streaming audio over IP
- Professional Broadcast Environment profile (SMPTE-2059-2) For high-performance streaming video over IP

The solution also introduces mixed mode PTP support with multicast sync and announce messages as well as unicast delay request and response messages.

To configure PTP for media, you should use one of these profiles.

**Note**

The PTP configuration for media is different than the PTP configuration for a non-media network. However, you can refer to the *Cisco Nexus 9000 Series NX-OS System Management Configuration Guide* for more information on PTP.

#### **Procedure**

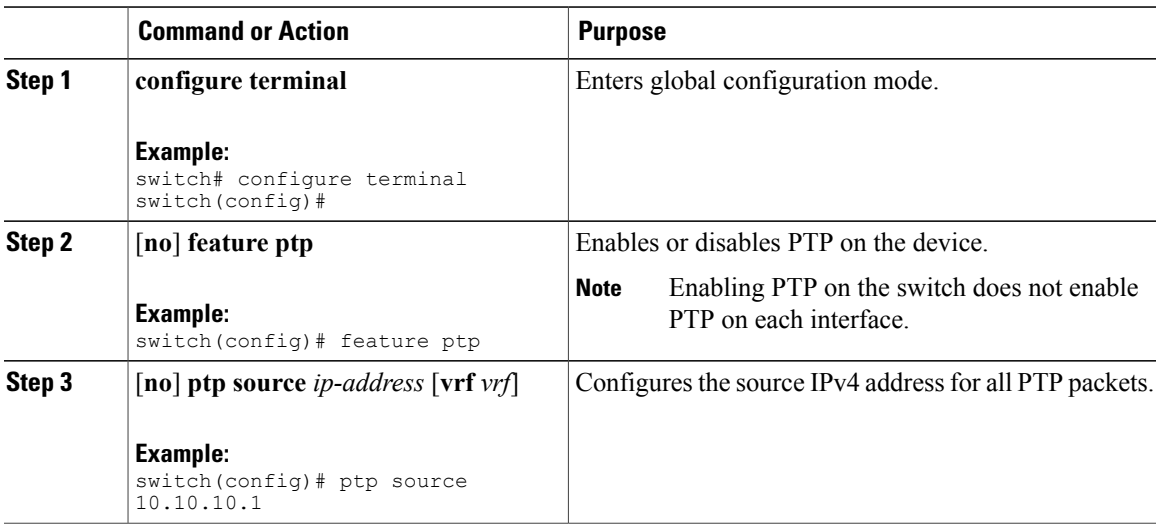

T

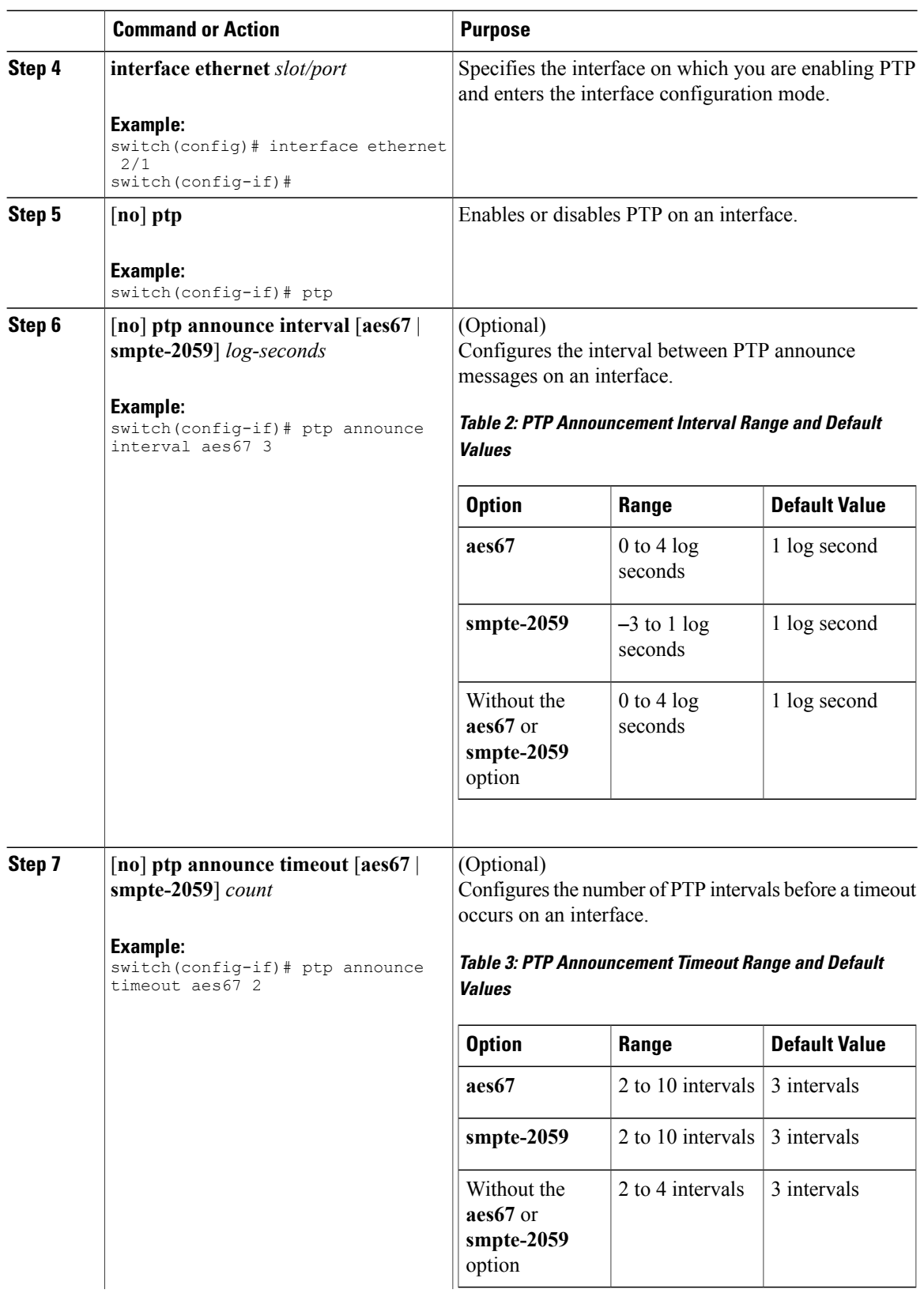

 $\mathbf I$ 

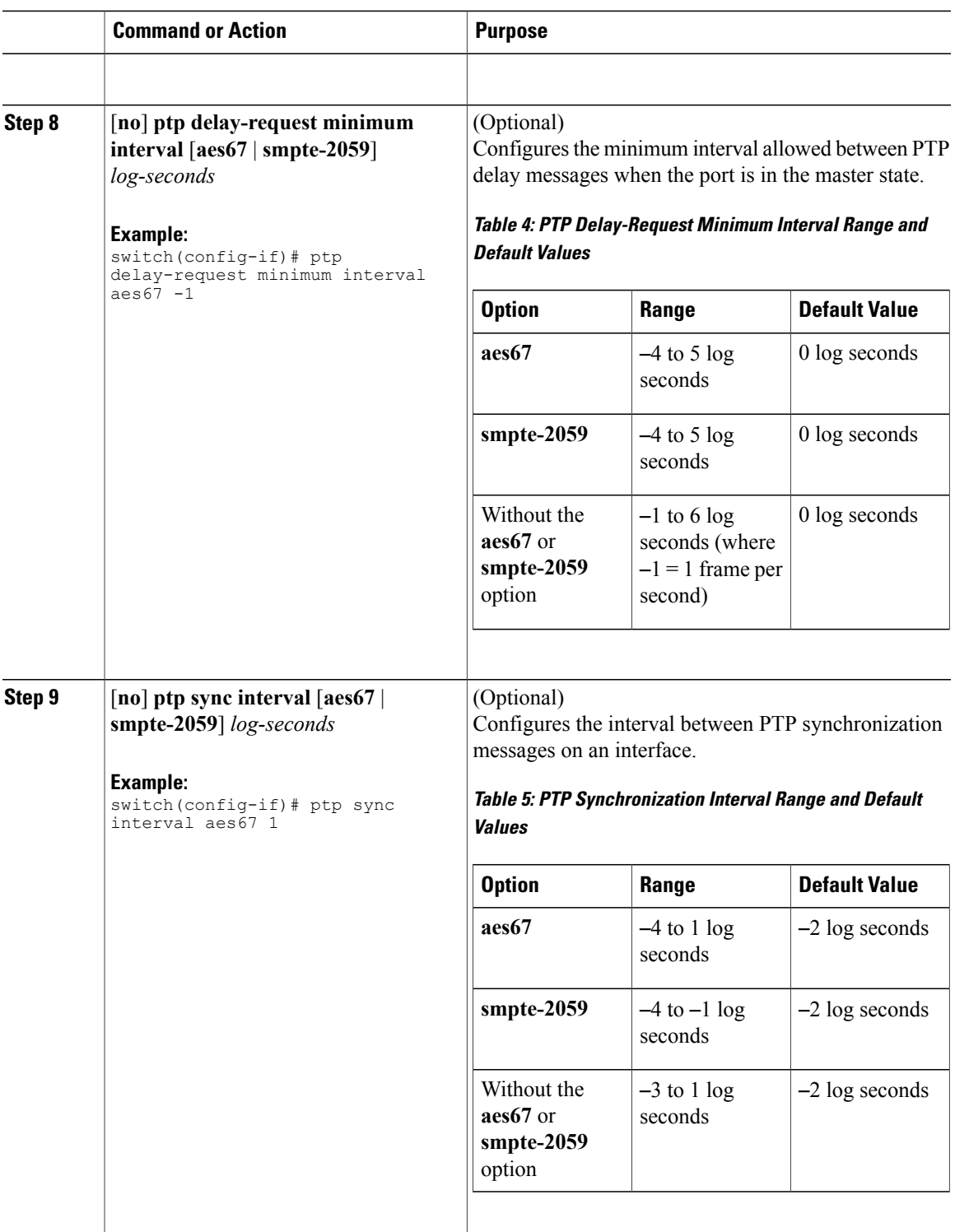

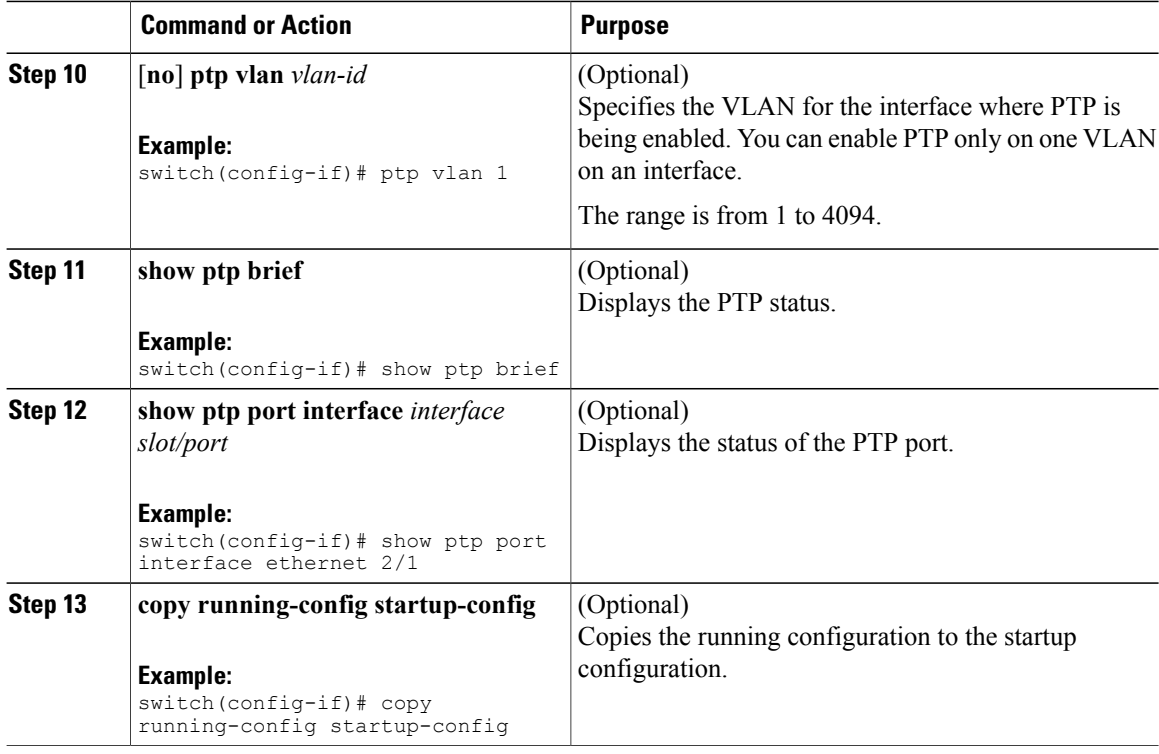

## <span id="page-7-0"></span>**Configuration Example**

The following example shows how to configure an IP network that supports 3G HD video broadcast traffic:

```
switch# configure terminal
switch(config)# hardware access-list tcam region ing-ifacl 2048
switch(config)# feature nbm
switch(config)# ip multicast multipath nbm
switch(config)# nbm flow bandwidth 3000
Setting NBM Per Flow Bandwidth as 3000.
Existing NBM Per Flow Bandwidth Value (1000) will continue to be used.
Changes shall take effect after reload
switch(config)# feature ptp
switch(config)# ptp source 10.10.10.1
switch(config)# interface ethernet 1/1
switch(config-if)# ptp
switch(config-if)# ptp announce interval smpte-2059 1
switch(config-if)# ptp announce timeout smpte-2059 5
switch(config-if)# ptp delay-request minimum interval smpte-2059 -1
switch(config-if)# ptp sync interval smpte-2059 -1
switch(config-if)# ptp vlan 1
```
# <span id="page-7-1"></span>**Related Documentation**

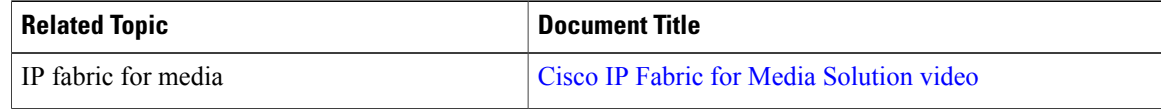

 $\mathbf I$ 

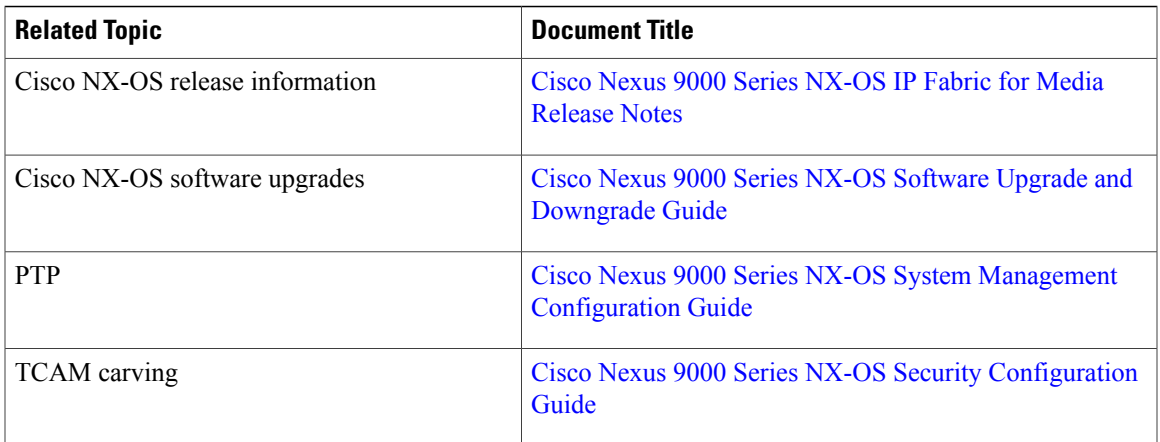

 $\overline{\phantom{a}}$ 

T